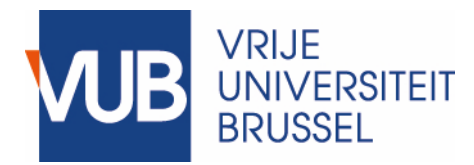

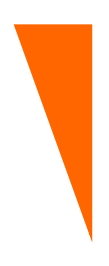

# Metadata standards in the language sciences and how to implement them

## Table of Contents

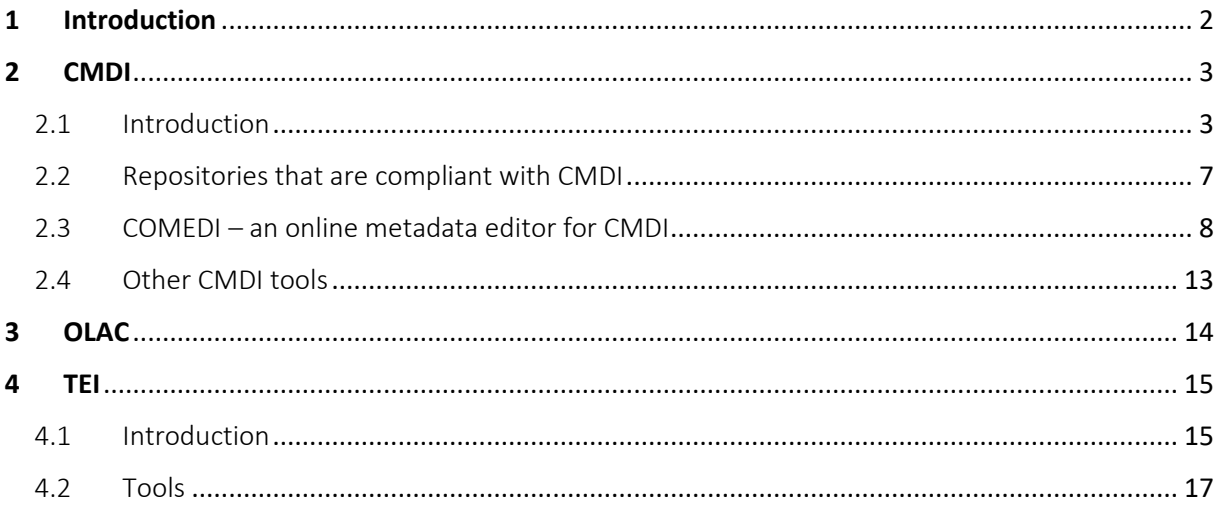

## 1 Introduction

<span id="page-1-0"></span>As a researcher, it is imperative to adequately document the research data you collect and/or create, in order to enhance the interpretability and re-usability of your data. Put differently, documentation is one of the prerequisites to make your data  $FAIR$  (= Findable, Accessible, Interoperable and Reusable). In short, data documentation and metadata correspond to:

- all the information you need to easily **find the data**, cf. creator of the data, title, affiliation, subject, link with associated publication(s) etc.
- all the information you need to be able to **reproduce** the findings based on the research data, cf. for example a codebook that explains the different variable names and their levels etc.

Documentation is more effective when it is captured in the structured format of a metadata standard. Concretely, information such as the name and affiliation of the data creator is inserted into specific fields of a structured format (for example, an XML-file), so that an "information system" can efficiently read and communicate this information. Thanks to **machine-readable** metadata standards, metadata can be efficiently **exchanged between information systems**.

Metadata standards can be generic [\(Dublin Core,](https://dublincore.org/) [DataCite Metadata Schema](https://schema.datacite.org/) etc.) or disciplinespecific. In this document, our focus is on **discipline-specific** metadata standards used in the language sciences. Different metadata standards and how to implement them will be discussed:

- **CMDI** (cf. Sectio[n 2\)](#page-2-0)
- **OLAC** (cf. Section [3\)](#page-13-0)
- **TEI** (cf. Section [4\)](#page-14-0)

Other metadata standards from the social sciences can also be interesting to take into account. For example, the **DDI metadata standard** [\(Data Documentation Initiative\)](https://ddialliance.org/) lends itself well to variable descriptions.

## 2 CMDI

<span id="page-2-0"></span>In this section, we present the **CMDI metadata standard**, advocated by the European CLARIN infrastructure. The remainder of this section is structured as follows:

- Section [2.1](#page-2-1) provides a general introduction of the CMDI standard.
- In Sectio[n 2.2,](#page-6-0) some examples of repositories that are compliant with CMDI are presented.
- Next, Section [2.3](#page-7-0) discusses COMEDI, an online metadata editor that allows researchers to create CMDI metadata.
- Finally, Section [2.4](#page-12-0) briefly comments on a few other CMDI tools.

#### <span id="page-2-1"></span>2.1 Introduction

The CLARIN website describes the CMDI metadata standard as follows:

Metadata for language resources and tools exists in a multitude of formats. Often these descriptions contain specialized information for a specific research community (e.g. TEI headers for text, **[IMDI](https://www.clarin.eu/category/glossary/imdi)** for multimedia collections).

To overcome this dispersion, CLARIN has initiated the Component Metadata Infrastructure [\(CMDI\)](https://www.clarin.eu/category/glossary/cmdi). It provides a framework to describe and reuse metadata blueprints. Description building blocks ("components", which include field definitions) can be grouped into a ready-made description format (a "profile"). Both are stored and shared with other users in the [Component](http://catalog.clarin.eu/ds/ComponentRegistry/)  [Registry](http://catalog.clarin.eu/ds/ComponentRegistry/) to promote reuse. Each metadata record is then expressed as an XML file, including a link to the profile on which it is based.

The CMDI approach combines architectural freedom when modelling the metadata with powerful exploration and search possibilities over a broad range of language resources.

To date, there are two supported versions of CLARIN's component metadata framework: CMDI 1.1 and CMDI 1.2. They are not interchangeable, but CMDI 1.1 metadata can easily be converted into CMDI 1.2. More information about the changes in CMDI 1.2, its place in the infrastructure and how it may affect you as a user, metadata creator, modeller, repository owner or software developer can be found on the [CMDI 1.2 page.](https://www.clarin.eu/content/cmdi-12) The general information in this page applies to both CMDI 1.1 and CMDI 1.2.

*Source: <https://www.clarin.eu/content/component-metadata>*

Thanks to this common metadata standard, it becomes possible to make language resources searchable via the overarching **[Virtual Language Observatory](https://www.clarin.eu/content/virtual-language-observatory-vlo)** [\(source\)](https://www.clarin.eu/faq-page/275#t275n2857).

Contrary to other metadata standards that are more "static", CMDI offers some degree of flexibility. This is because researchers have a range of CMDI "metadata profiles" to choose from, for example a profile specifically designed for text corpora and another one that is used for speech corpora. If none of the existing profiles suffices to document your data, there is also a possibility to develop your own profile according to the CMDI-standard. Each of these profiles is composed of smaller building blocks called "components". This enables re-use of certain components across various profiles, whereas other

more specific components are restricted to a particular profile. The difference between profiles and components is also explained in [Figure 1:](#page-3-0)

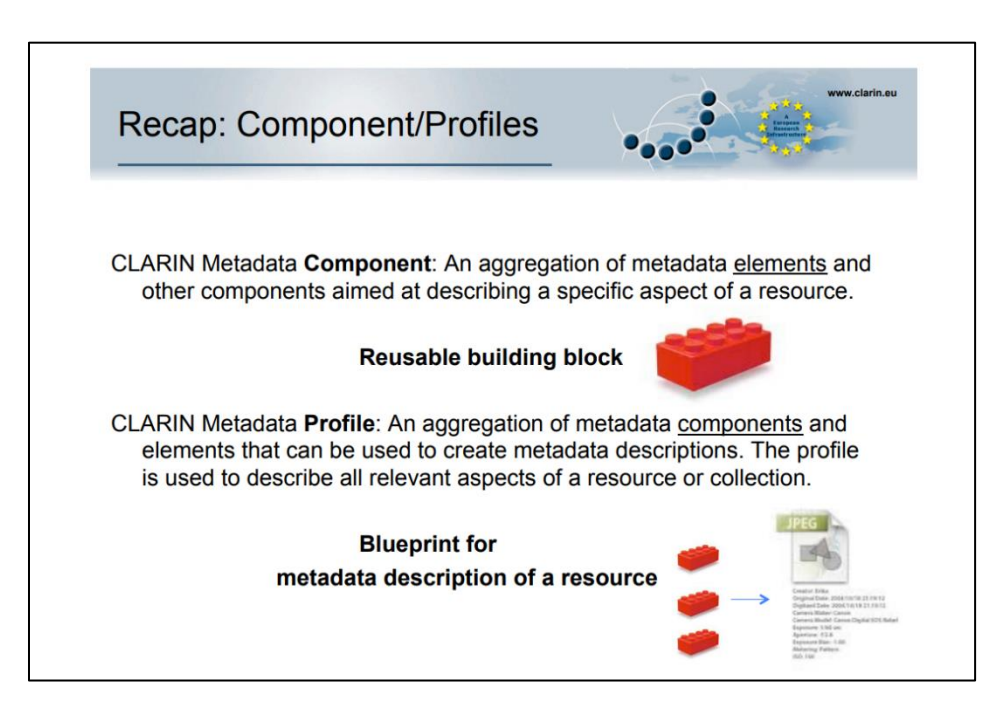

<span id="page-3-0"></span>Figure 1 Components and Profiles [\(source\)](http://www.clarin.nl/sites/default/files/cmdi_tutorial_20140304_component_registry.pdf)

Via [this link,](http://catalog.clarin.eu/ds/ComponentRegistry/) you can access the complete inventory of already registered profiles and components in the **CMDI Component Registry**. [Figure 2](#page-4-0) below contains a screenshot of the CMDI Component Registry, with additional information on the most important aspects of the registry. More information about the Component Registry can be found [here.](https://www.clarin.eu/content/component-registry-documentation)

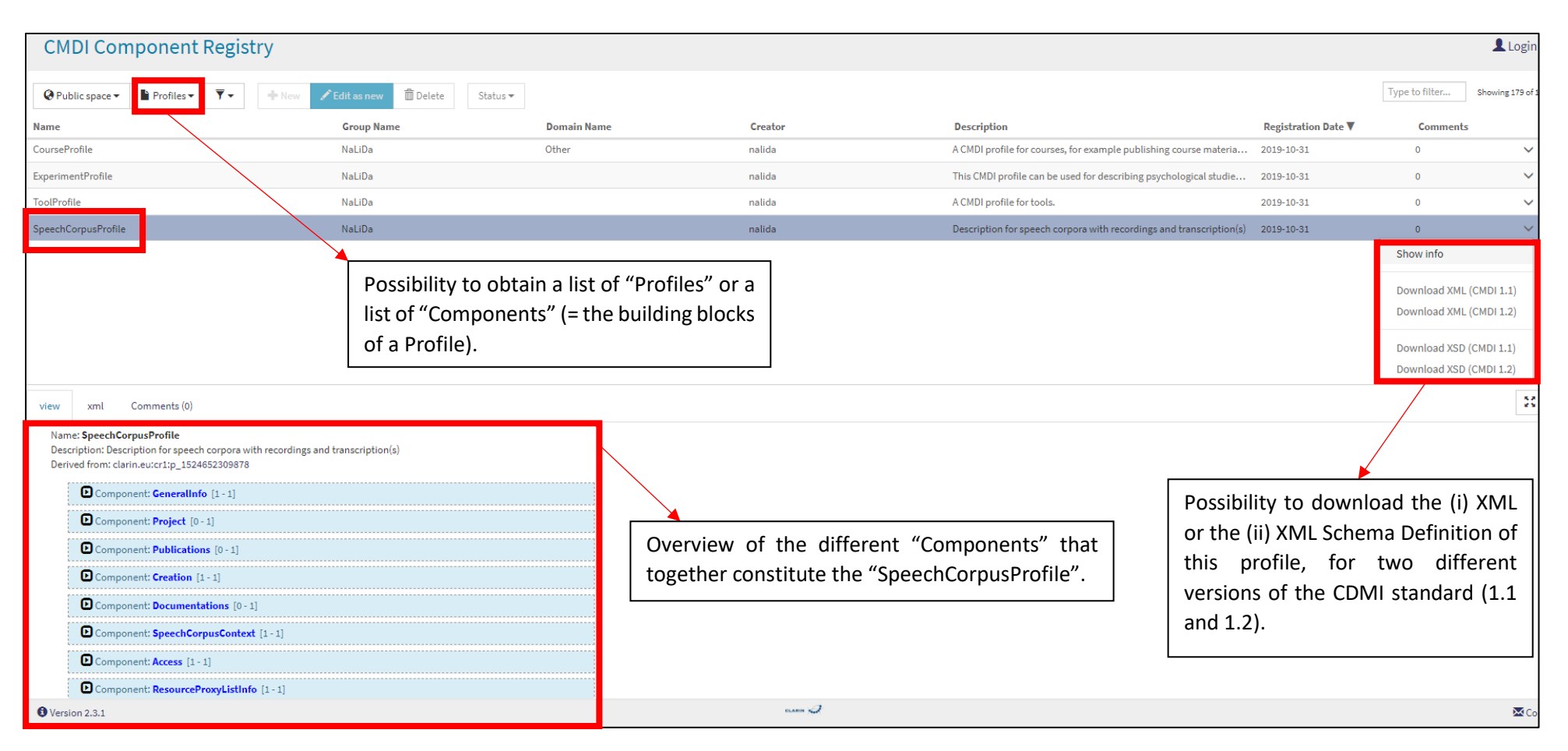

<span id="page-4-0"></span>Figure 2 CMDI Component Registry with "Profiles"

If you click on one of the components of the profile, you obtain an overview of the different "elements" that form the component. For example, [Figure 3](#page-5-0) shows the elements of the component "SpeechCorpus".

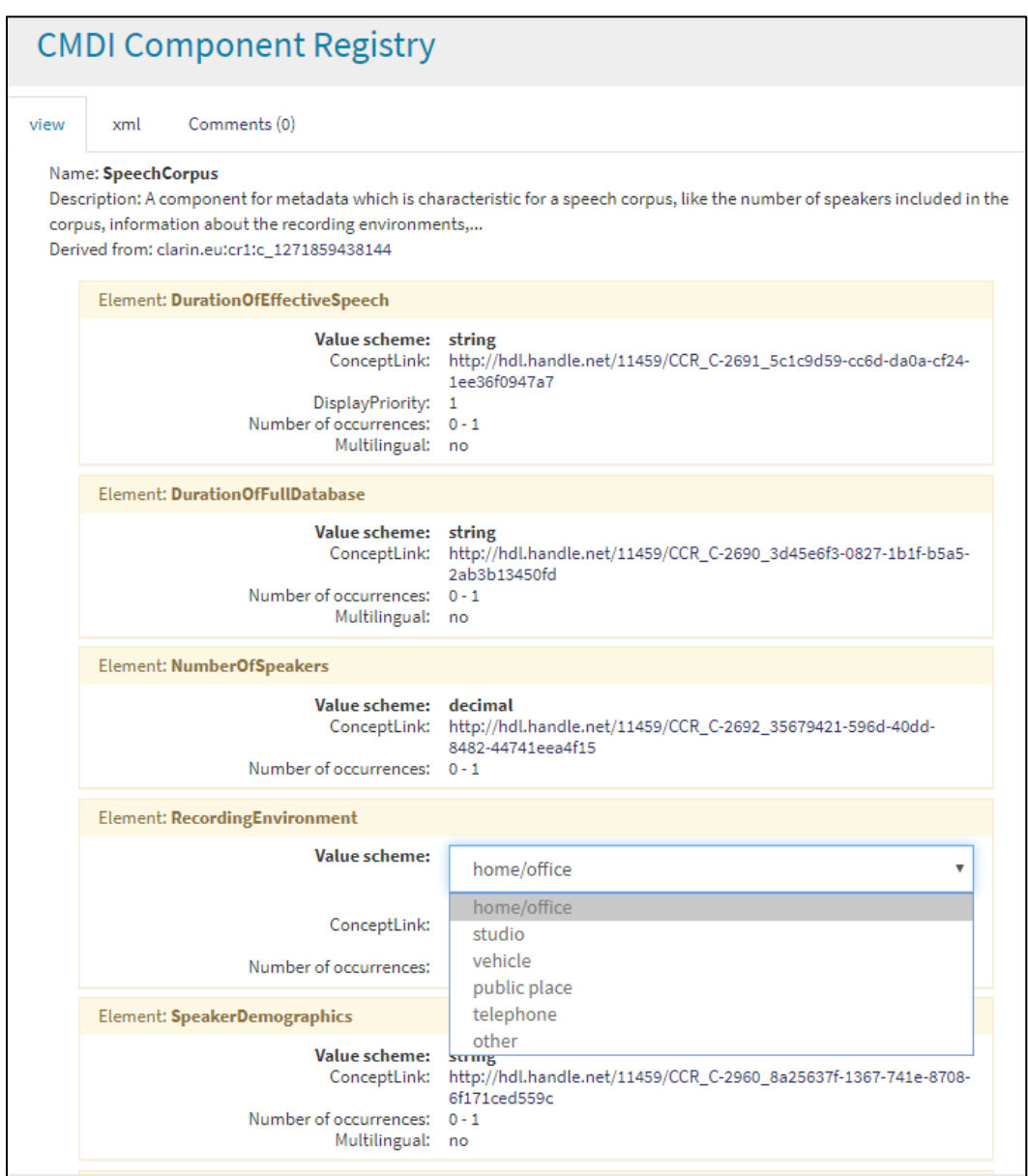

<span id="page-5-0"></span>Figure 3 One of the components ("SpeechCorpus") of the SpeechCorpusProfile, with different elements ("DurationOfEffectiveSpeech", "RecordingEnvironment" etc.)

Some elements can be specified in a free-text field, whereas other elements require a specific value from a controlled vocabulary list (cf. "RecordingEnvironment" in [Figure 3\)](#page-5-0).

Finally, every element in a component has a link to a well-defined semantic concept registered in the [Concept Registry](https://www.clarin.eu/ccr) (cf. "ConceptLink" in [Figure 3\)](#page-5-0) or should refer to other established metadata schemes, such as the Dublin Core Metadata Set. This ensures semantic *interoperability*.

Extra details about CMDI can be found in the following resources:

- [The Component Metadata Initiative \(CMDI\) -](https://media.dwds.de/clarin/userguide/text/metadata_CMDI.xhtml) DWDS
- Describing Research Data with CMDI [Challenges to Establish Contact with Linked Open Data](https://doi.org/10.7551/mitpress/10990.003.0008)  [\(2020\)](https://doi.org/10.7551/mitpress/10990.003.0008)
- [Short Guide about Component Metadata -](https://www.clarin.eu/sites/default/files/metadata-CLARIN-ShortGuide.pdf) CLARIN (2009)

#### <span id="page-6-0"></span>2.2 Repositories that are compliant with CMDI

In order to illustrate the usefulness of the CMDI metadata standard, we present a series of repositories that actively promote the standard. These repositories are part of the larger CLARIN infrastructure and [contribute CMDI metadata to the general CLARIN metadata portal,](https://vlo.clarin.eu/contributors) the **[Virtual Language Observatory](https://www.clarin.eu/content/virtual-language-observatory-vlo)**. Via the Virtual Language Observatory, researchers can find resources and re-use them for their own research purposes.

The following non-exhaustive list of repositories is compatible with the CMDI metadata standard:

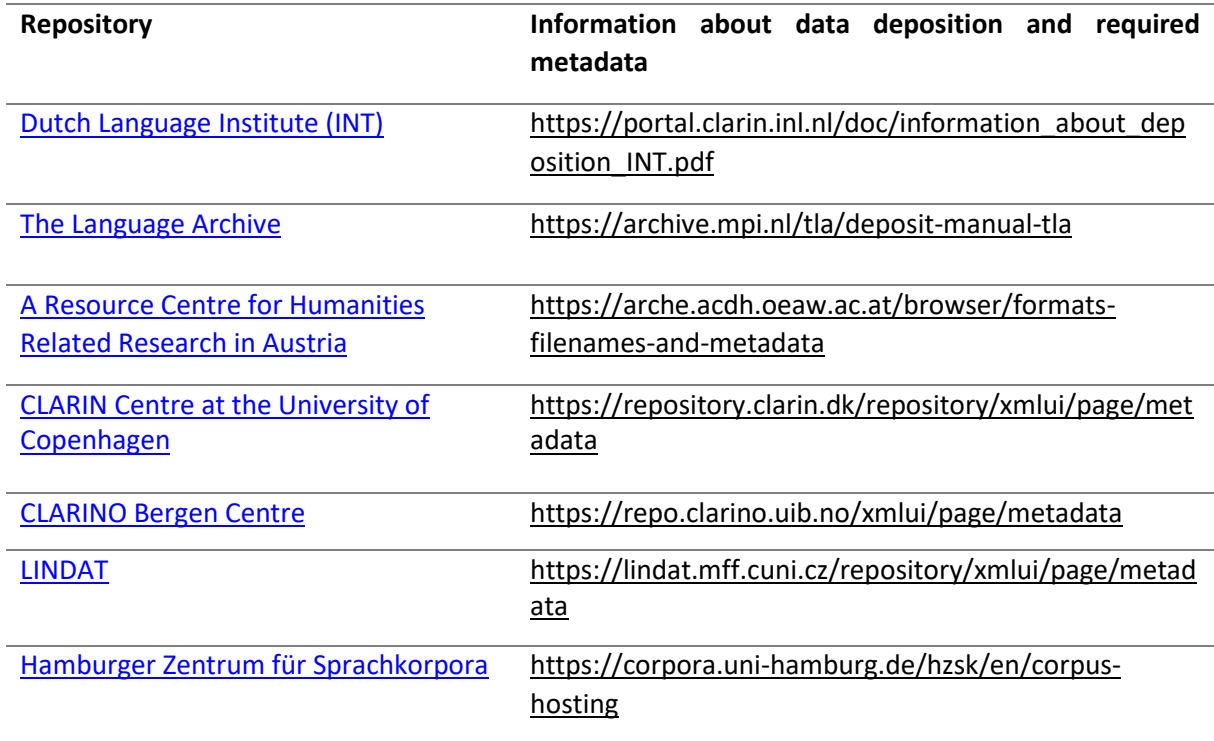

Table 1 Examples of repositories that are compatible with the CMDI metadata standard

CLARIN also offers the option to register CMDI metadata about data that are available "elsewhere" via the **[Language Resource Inventory](https://www.clarin.eu/content/language-resource-inventory)**. This option can be used if you have, for example, a project website with data that you want to make findable through the [Virtual Language Observatory.](https://www.clarin.eu/content/virtual-language-observatory-vlo) In this way, it is not necessary to upload the data themselves to a CLARIN repository. However, be aware that it is in general better to upload the data to a trustworthy repository, because this offers more guarantees for

sustainable long-term preservation. Self-maintained archiving solutions are often more subject to deprecation over time. Of course, this does not mean that a custom-made database cannot be a valid option if the data you are working with require such a custom-made solution. But always check already existing archiving options before resorting to such a solution!

#### <span id="page-7-0"></span>2.3 COMEDI – an online metadata editor for CMDI

If the data repository where you archive your data does not offer any tools to generate CMDIcompliant metadata, you can use  $COMEDI -$  an online metadata editor for CMDI – to (1) select an appropriate "CMDI-profile" for your data, (2) fill out the template of the selected profile in the webbased editor and (3) save the metadata in xml-format. See [this link](http://infra.clarin.eu/cmd/example/example-phonological-corpus.cmdi) for an example of such an xml-file. More information on how to get started with COMEDI can be found [here.](http://clarino.uib.no/comedi/page?page-id=Getting-started-COMEDI)

In order to gain access to the COMEDI metadata editor, you have to login by clicking on the "CLARIN SPF"-label in the top right corner of [this webpage,](http://clarino.uib.no/comedi/page?page-id=repository-main-page) as highlighted in [Figure 4.](#page-7-1)

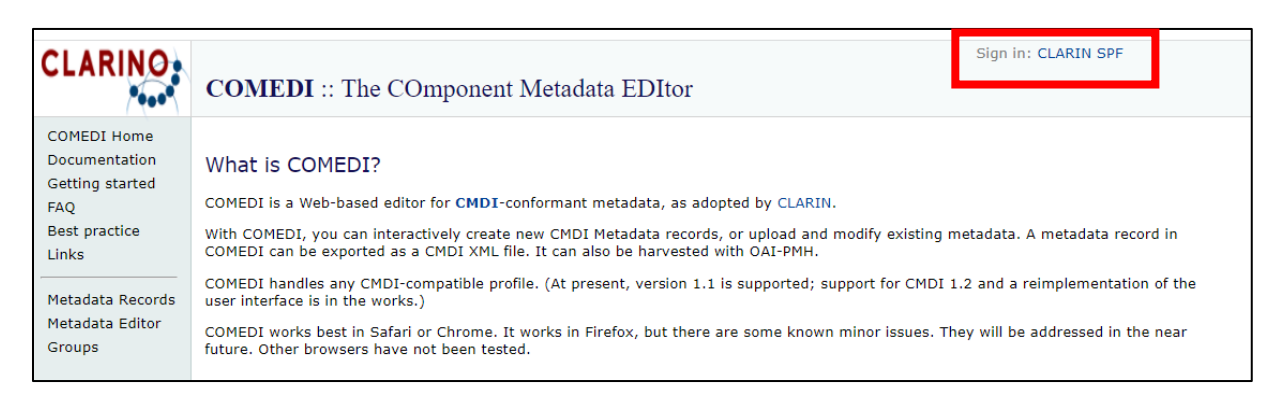

<span id="page-7-1"></span>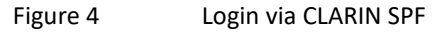

Next, you search for your research organization via the "Home organisation list" and click on it, see [Figure 5](#page-8-0) below.

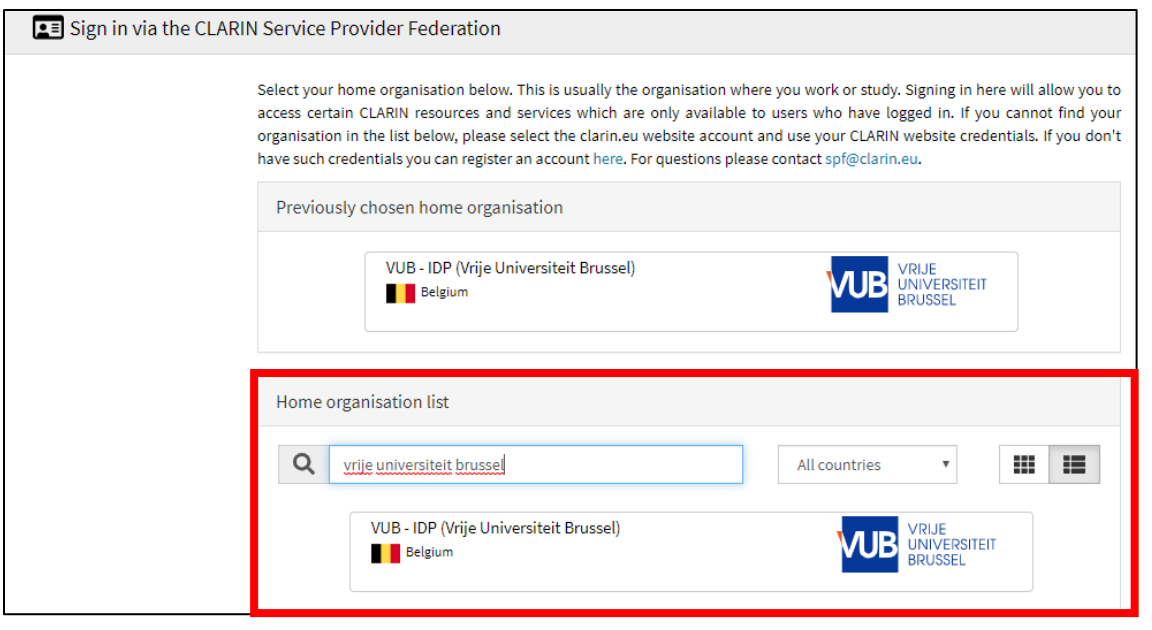

<span id="page-8-0"></span>Figure 5 Sign in via the CLARIN Service Provider Federation

After you have authenticated yourself via your credentials, you are redirected back to the COMEDI website and it is possible to use the COMEDI metadata editor. Click on "Metadata Records" in the left column and you should obtain a screen as visualized i[n Figure 6.](#page-9-0)

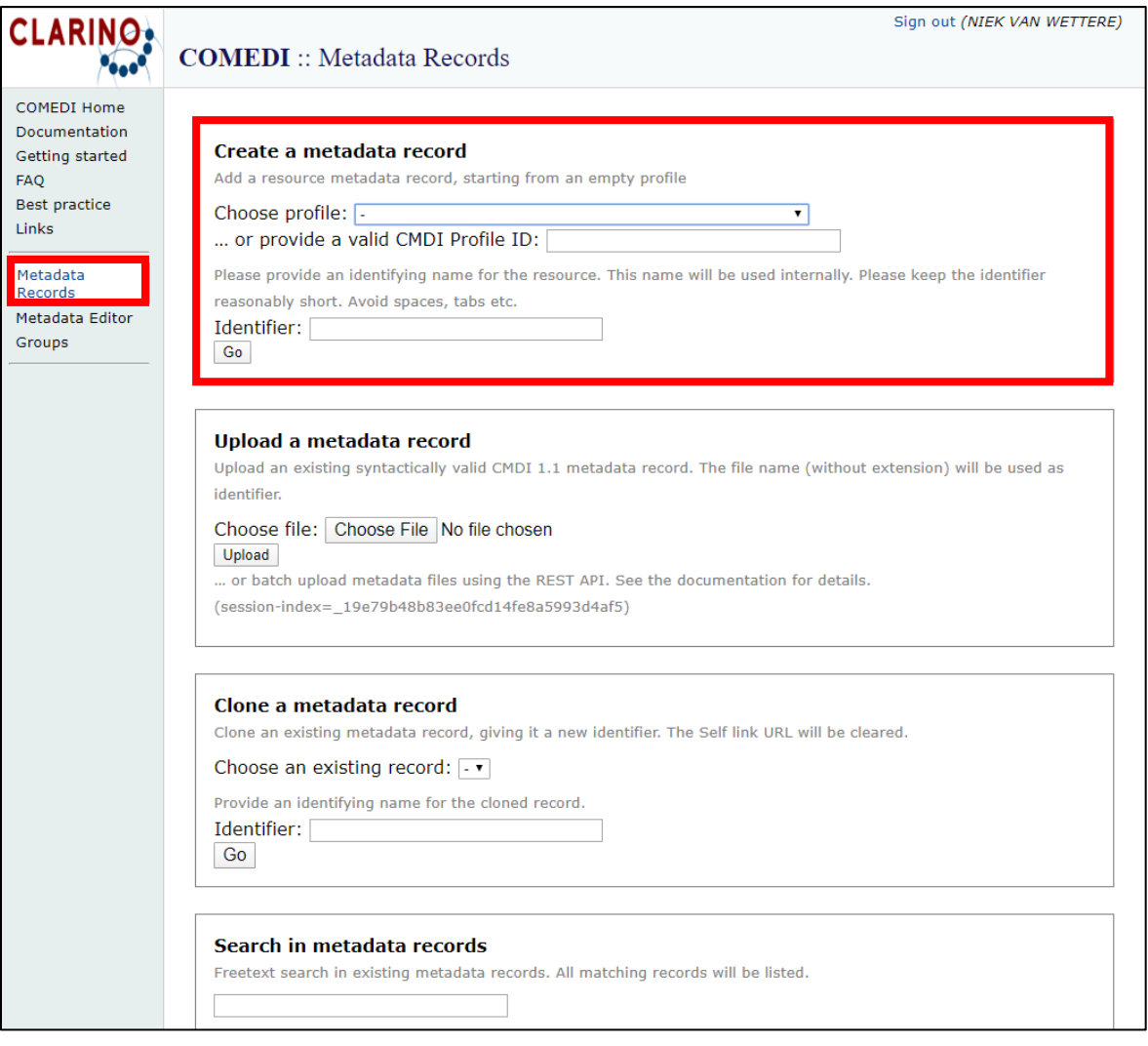

<span id="page-9-0"></span>Figure 6 COMEDI – Metadata Records

In most cases, you will want to create a new metadata record based on an existing CMDI-profile. To do this, select an appropriate CMDI profile in the box "Create a metadata record". It is also necessary to provide a self-chosen "Identifier", i.e. an identifying name for the resource. Finally, click on "Go", which leads you to a page where you can fill out the metadata template for the chosen CMDI profile, as shown i[n Figure 7.](#page-10-0)

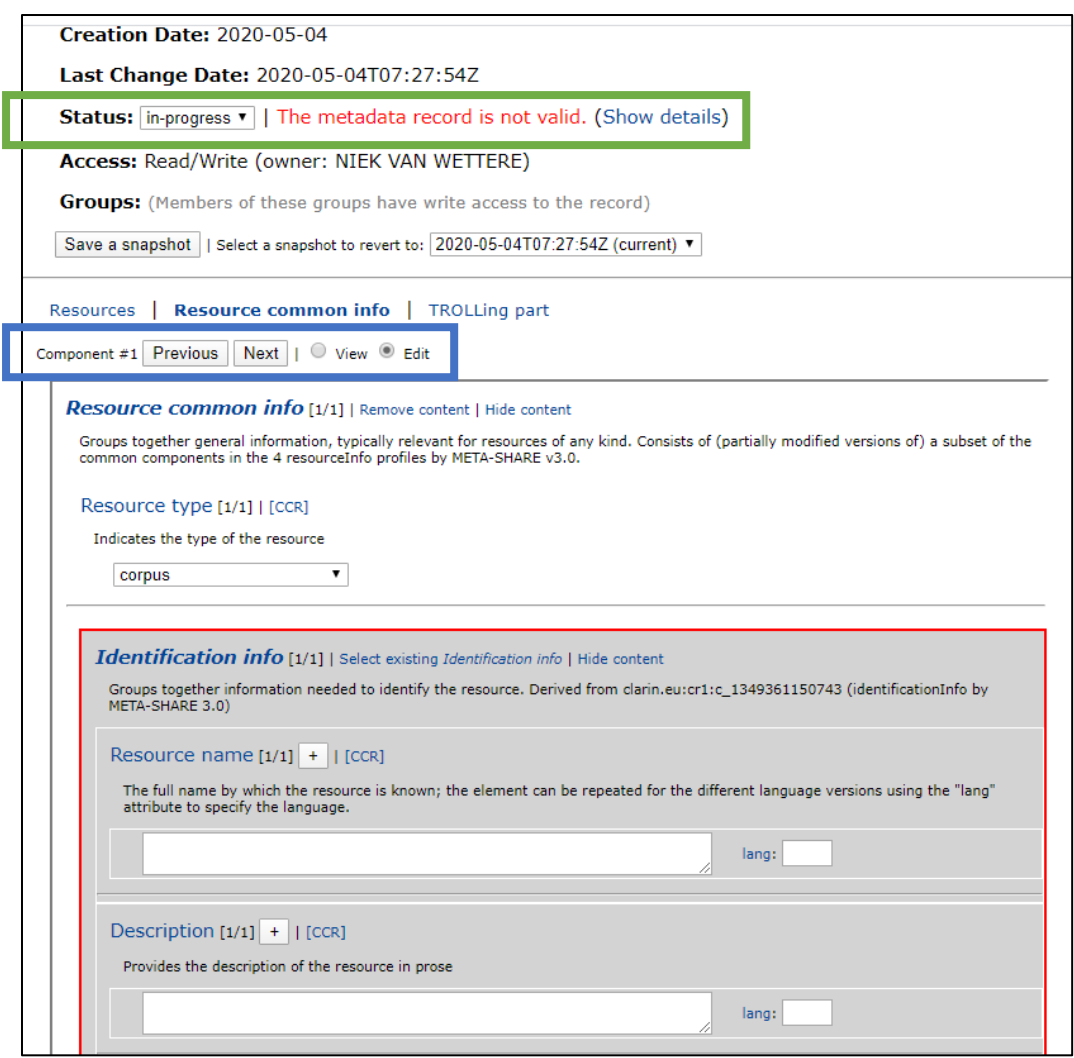

<span id="page-10-0"></span>Figure 7 Example metadata template

Importantly, you have to switch from "View" to "Edit" (cf. the blue box in [Figure 7\)](#page-10-0) in order to be able to add metadata information in the dedicated fields of the web form. As long as there are required metadata fields that lack information, the status of the metadata record will indicate that "the metadata record is not valid" (cf. the green box in [Figure 7\)](#page-10-0). If you click on "Show details" next to the status, you will get an overview of the missing metadata information. Make sure to address all the different "components" that constitute the CMDI profile you selected.

Finally, to download the xml-file containing the metadata that were added by the researcher, you can click on the link of the self-chosen identifier, as indicated in [Figure 8.](#page-11-0)

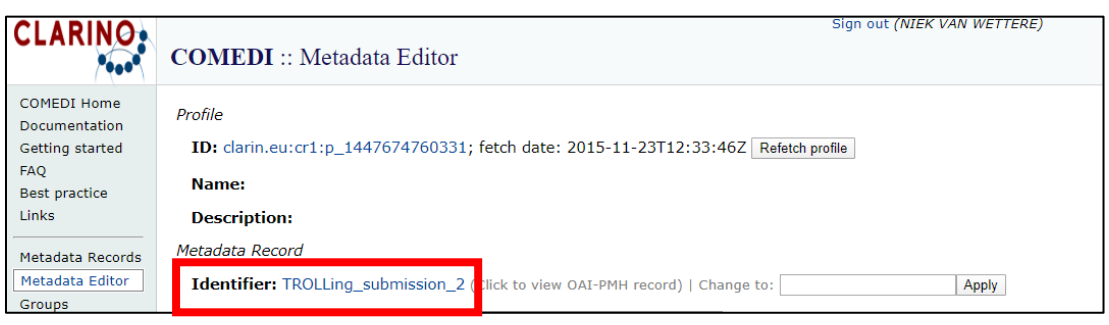

<span id="page-11-0"></span>Figure 8 Identifier for metadata record

The xml content will be displayed in your web browser. In order to download it on your local laptop/pc, follow the instructions depicted in [Figure 9](#page-11-1) (for Google Chrome).

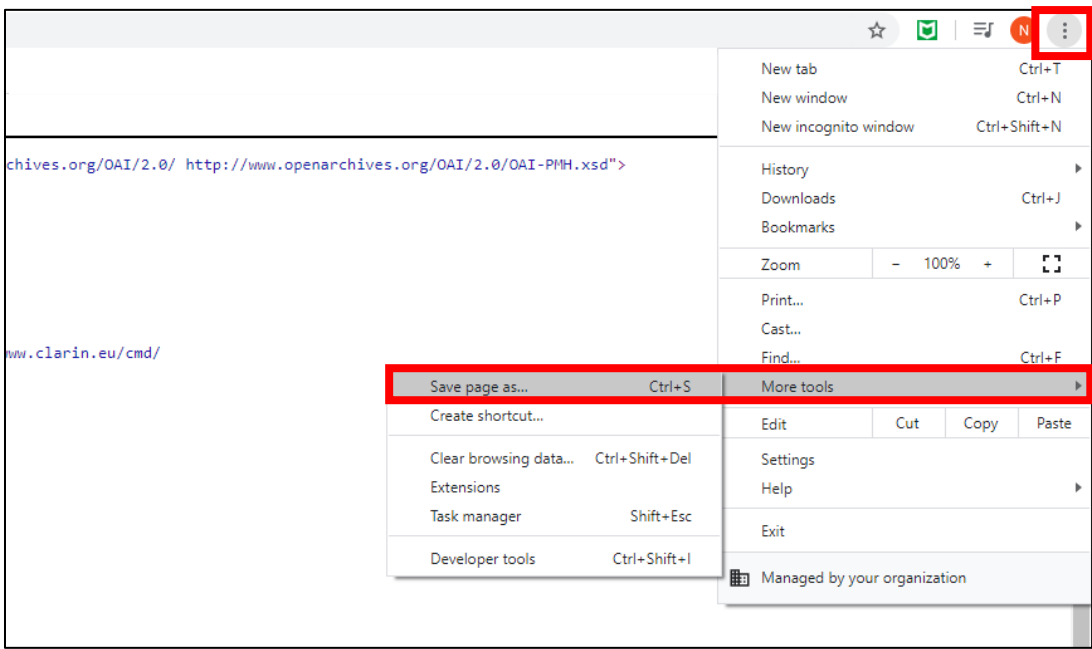

<span id="page-11-1"></span>Figure 9 **How to save the webpage in Google Chrome** 

If you want to check whether your downloaded xml file contains valid CMDI metadata, you can upload the xml file to this online [CMDI validator.](https://curation.clarin.eu/)

A different method to visualize the metadata is via html (= more readable than xml). In order to obtain this view, you can use the URL [http://clarino.uib.no/comedi/metadata-record?identifier=<identifier>,](http://clarino.uib.no/comedi/metadata-record?identifier=%3cidentifier%3e) where the last part <identifier> should be replaced by the name of the identifier for the metadata record in question (cf. red box in [Figure 8\)](#page-11-0).

If you want to come back to your metadata record at a later stage and edit it, this is possible. Upon login, you will find at the end of the webpage referred to in [Figure 8](#page-11-0) a list of the already created metadata records. This is exemplified in [Figure 10.](#page-12-1)

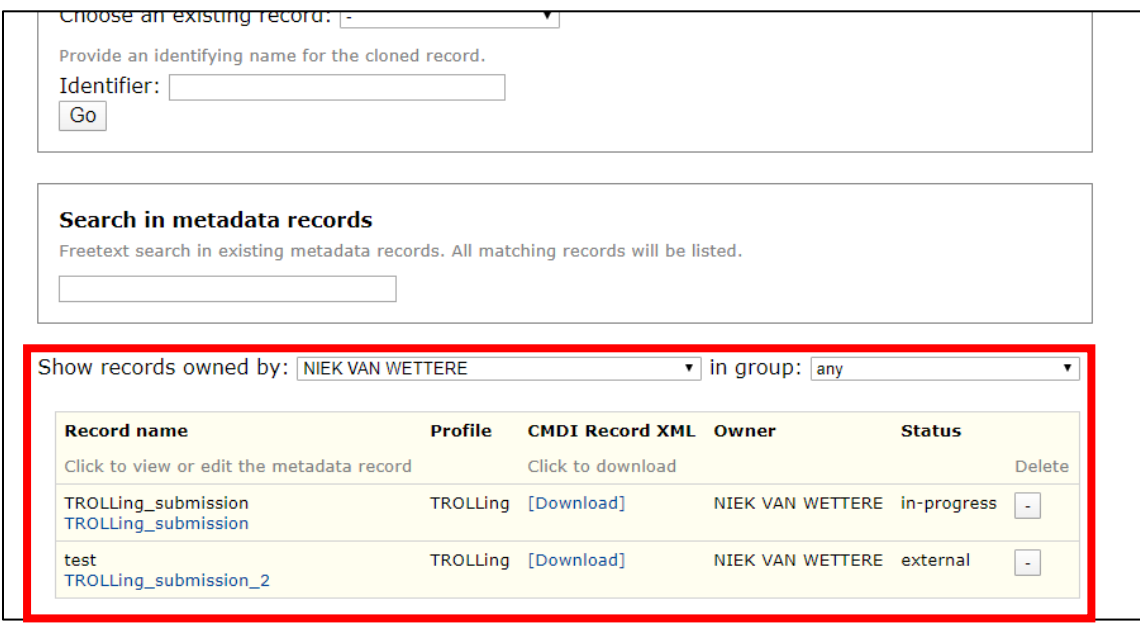

<span id="page-12-1"></span>Figure 10 Overview of already created metadata records

The CMDI Record XML download option directs you to a webpage with a view on the metadata.

#### <span id="page-12-0"></span>2.4 Other CMDI tools

Besides COMEDI, there are a couple of other options to generate CMDI metadata, for example by means of a general XML editor (only for advanced users) or other tools specifically designed for CMDI (e.g. Arbil, no longer actively supported, or [CMDI Maker\)](http://cmdi-maker.uni-koeln.de/). Some of these options are presented [here.](https://www.clarin.eu/faq-page/272#t272n3471) New [tools](https://www.clarin.eu/content/tools) are being developed, such as [CMDIExplorer.](https://weblicht.sfs.uni-tuebingen.de/CMDIExplorer/)

## 3 OLAC

<span id="page-13-0"></span>An alternative to the CMDI metadata standard is the **OLAC** metadata standard (Open Language Archives Community). This standard is less specific than CMDI, but is also fairly wide-spread. Essentially, the OLAC metadata standard is largely based on the generic metadata standard Dublin Core, complemented with some extra descriptors for language resources:

> The OLAC metadata standard [\[OLAC-Metadata\]](http://www.language-archives.org/OLAC/metadata.html) follows the generic resource description standard known as "Qualified Dublin Core". In order to meet the specific needs of the language resources community, the OLAC metadata standard incorporates an extension mechanism that makes it possible to describe language resources with greater precision.

*Source:<http://www.language-archives.org/REC/olac-extensions.html>*

These extensions concern:

- code for discourse types: the genre of a language resource
- code for identifying languages
- code for linguistic field
- code for linguistic data types
- code for participant roles: the role of a Contributor in the development of a language resource is determined more precisely

Repositories that use OLAC include [CoCoON](https://cocoon.huma-num.fr/exist/crdo/metadata.htm) and [Ortolang.](https://dev.ortolang.fr/doc.metadata.html)

Finally, there is also an [OLAC Language Resource Catalog](http://search.language-archives.org/) that enables you to search through the OLAC metadata records.

### 4 TEI

<span id="page-14-0"></span>Finally, we discuss the TEI metadata standard. A brief introduction is given in Section [4.1.](#page-14-1) Next, some useful tools are presented in Section [4.2.](#page-16-0) Given that TEI is a vast subject, our concise presentation will only be able to address some essential points.

#### <span id="page-14-1"></span>4.1 Introduction

[TEI](https://tei-c.org/) (Text Encoding Initiative) is an encoding standard for the representation of texts in digital form, based on XML, a so-called mark-up language.<sup>1</sup> In general, it pertains to the following two aspects:

- 1. Metadata associated with the digital textual document(s) in its/their entirety. These metadata are contained in the **[TEI Header](https://www.tei-c.org/release/doc/tei-p5-doc/en/html/HD.html)**. This part of the TEI metadata standard is comparable to the aforementioned metadata standards CMDI and OLAC, in the sense that it gives information about the data as a whole. The "classic" TEI Header can be enriched with elements that characterize [language corpora,](https://tei-c.org/release/doc/tei-p5-doc/en/html/CC.html) [transcriptions of speech](https://tei-c.org/release/doc/tei-p5-doc/en/html/TS.html) etc.
- 2. Metadata inserted within the textual document (= poem, letter, interview transcript or other textual object), i.e. "inline annotation", in order to structure the text and highlight/document certain aspects.

Both aspects are exemplified in [Figure 11:](#page-14-2)

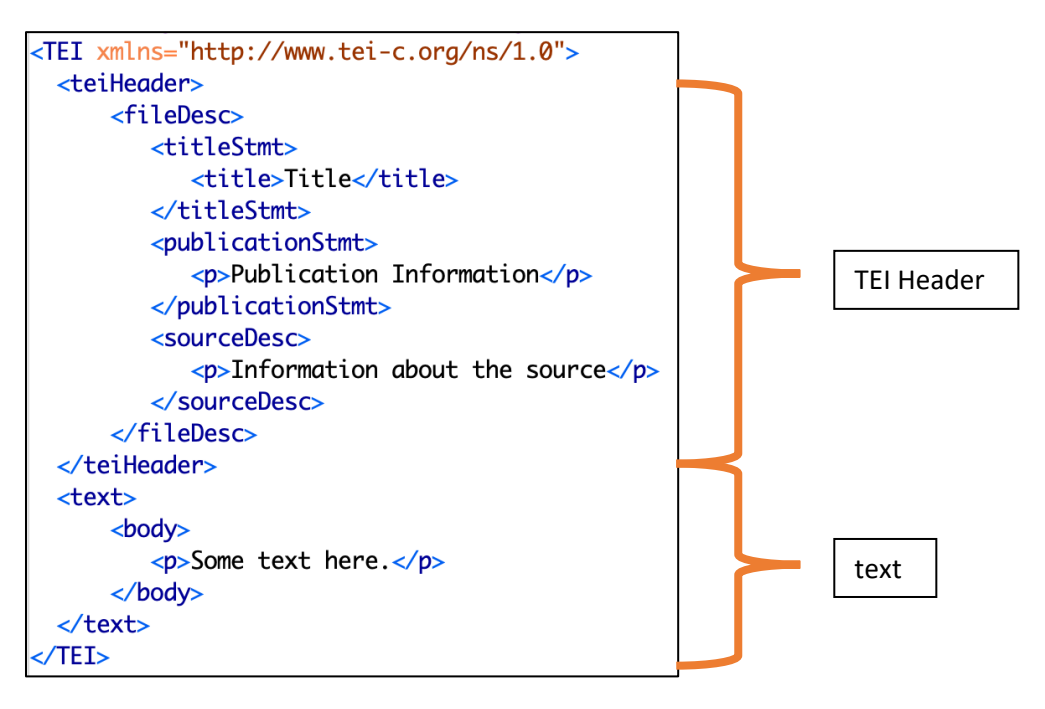

<span id="page-14-2"></span>Figure 11 TEI Header and text [\(source\)](https://tinyurl.com/TEI-Intro-Prague)

<sup>&</sup>lt;sup>1</sup> Note that there also exist xml-based standards specifically for corpus annotation, such as th[e TCF format.](https://weblicht.sfs.uni-tuebingen.de/weblichtwiki/index.php/The_TCF_Format)

[Figure 12](#page-15-0) illustrates how a text can be marked up to highlight certain elements, such as person names (cf. the tag "persName"), place names (cf. the tag "placeName") and dates (cf. the tag "date").

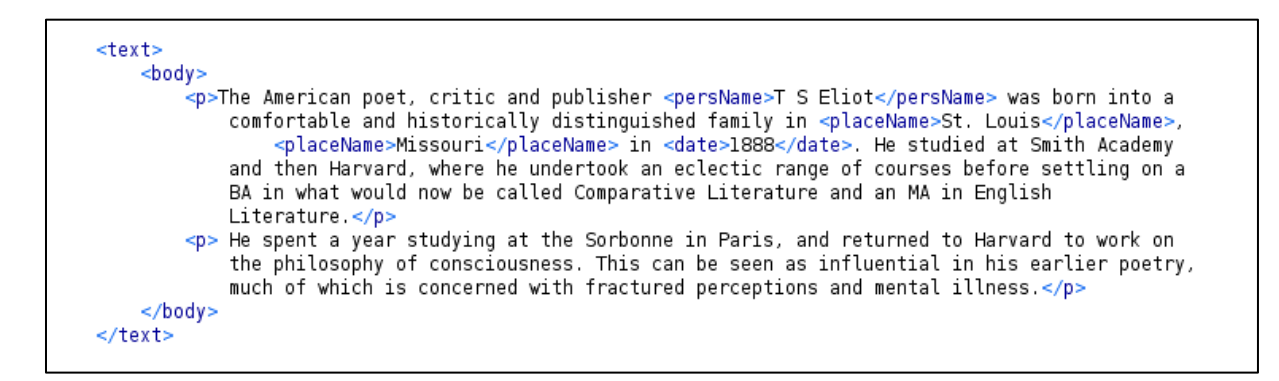

#### <span id="page-15-0"></span>Figure 12 TEI text [\(source\)](https://tinyurl.com/TEI-Intro-Prague)

TEI also lends itself to more complex tasks, such as the encoding of parts of speech (POS-tagging), i.e. assigning morphosyntactic categories (adjective, noun etc.) to words. For example, in [Figure 13,](#page-15-1) each word of the English sentence 'We're going on vacation to Brazil for a month!' is POS-tagged (cf. the tag " $pos="$ ).

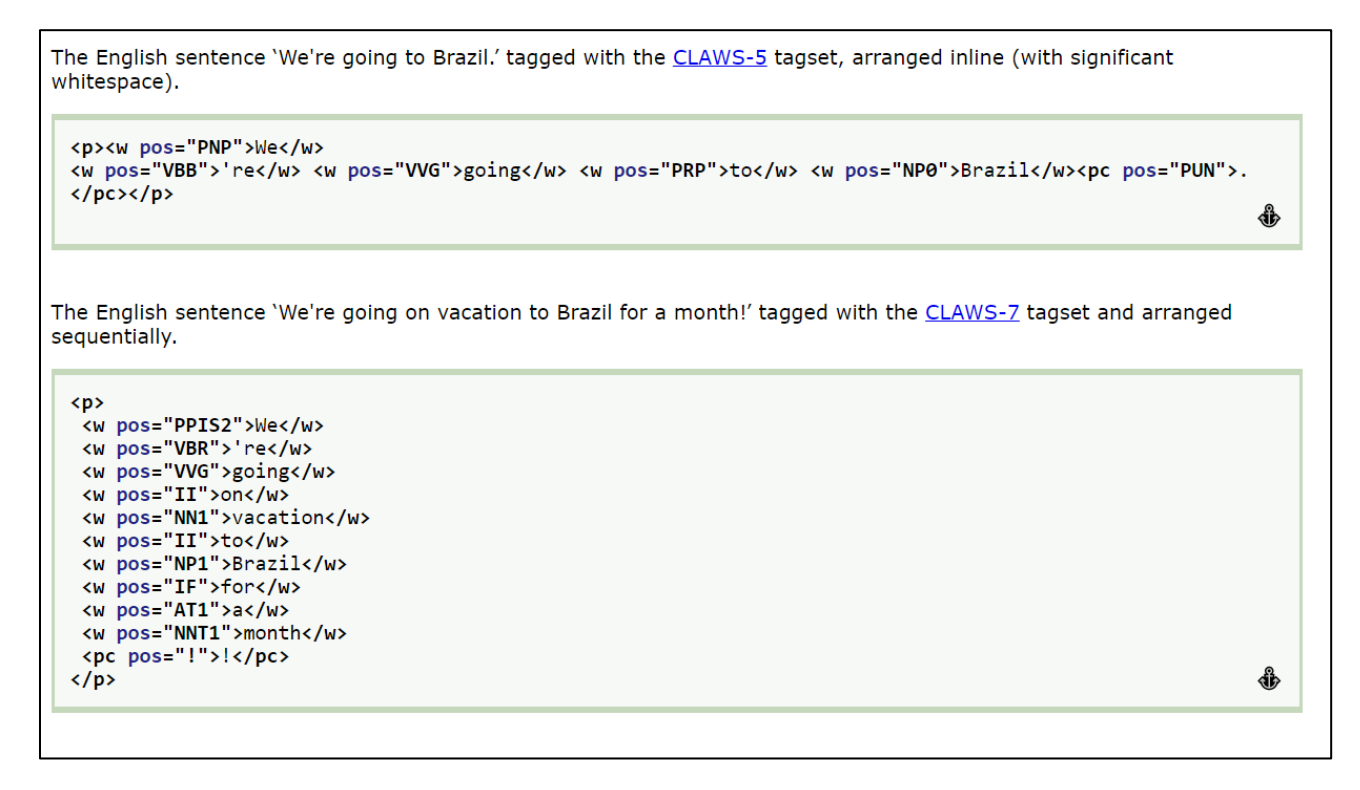

<span id="page-15-1"></span>Figure 13 POS-tagged sentence ([source](https://tei-c.org/release/doc/tei-p5-doc/en/html/ref-att.linguistic.html))

In sum, thanks to the TEI encoding, extra information can be added to the raw text. Moreover, since the metadata was added in a structured, machine-readable way, the text can be **computationally parsed** in order to extract relevant strings and perform other data analysis operations.

The following online resources offer extra (basic) information on TEI and XML:

- [Text encoding and the Text Encoding Initiative -](https://teach.dariah.eu/course/view.php?id=23§ion=0) dariahTeach
- [Why do we encode? -](https://www.youtube.com/watch?v=R0ncI_rr1z4) dariahTeach
- Examples of possible use-cases, provided by th[e Standardization Survival Kit.](http://ssk.huma-num.fr/#/)

Examples of data repositories that adhere to the TEI metadata standard are the [Oxford Text Archive,](https://ota.bodleian.ox.ac.uk/repository/xmlui/page/about) [LAUDATIO](https://www.laudatio-repository.org/) and the [TextGrid Repository.](https://textgridrep.org/) Testimonials about the use of TEI in research can be found [here](https://www.clarin.eu/blog/tei-and-ancient-greek-fragmentary-poetry) and [here.](https://www.clarin.eu/blog/encoding-parliamentary-data-tei)

#### <span id="page-16-0"></span>4.2 Tools

We present some tools that can help you to apply TEI in practice:

- A generic xml editor, for example oxygen.
- The TEI standard is open to customization by its users. Some established customizations are provided [here.](https://tei-c.org/Guidelines/Customization/) A tool that can be used to customize the standard i[s Roma.](https://roma2.tei-c.org/) More information on the tool can be found on this [webpage](https://tei-c.org/guidelines/customization/customizing-the-tei-with-roma/) (an[d here\)](https://teibyexample.org/modules/TBED08v00.htm), and in thi[s video tutorial.](https://www.youtube.com/watch?v=Idpg572uf0A)
- The aforementioned CMDI Component Registry contains a couple of profiles that implement the TEI Header.
- The (German) Deutschen Textarchiv provides a [web form](http://www.deutschestextarchiv.de/dtae/submit/clarin) that facilitates the creation o[f DTABf](https://www.deutschestextarchiv.de/doku/basisformat/introduction_en.html) conformant TEI Headers.
- An [online TEI metadata editor](https://ct3.ortolang.fr/teimeta/) provided by [Ortolang](https://www.re3data.org/repository/r3d100011329) (French).